## How to setup Amazon echo Alexa

- 1. Turn on the power of echo;
- 2. Access the Amazon Alexa website once you listen "Hello" from Alexa;
- 3. Alexa website <http://alexa.amazon.com/spa/index.html> You should have a registration in Amazon Alexa before Login Alexa a/c.

## amazon alexa

Sign in with your Amazon.com account.

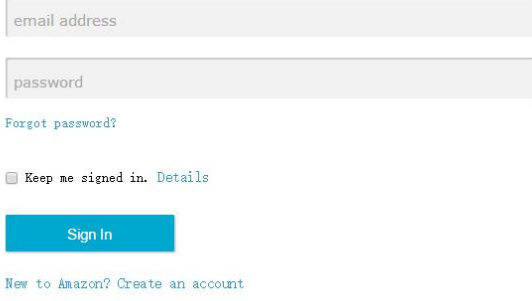

4. Press Alexa Action Button in 5 seconds to configure Wi-Fi in "Setting"page.

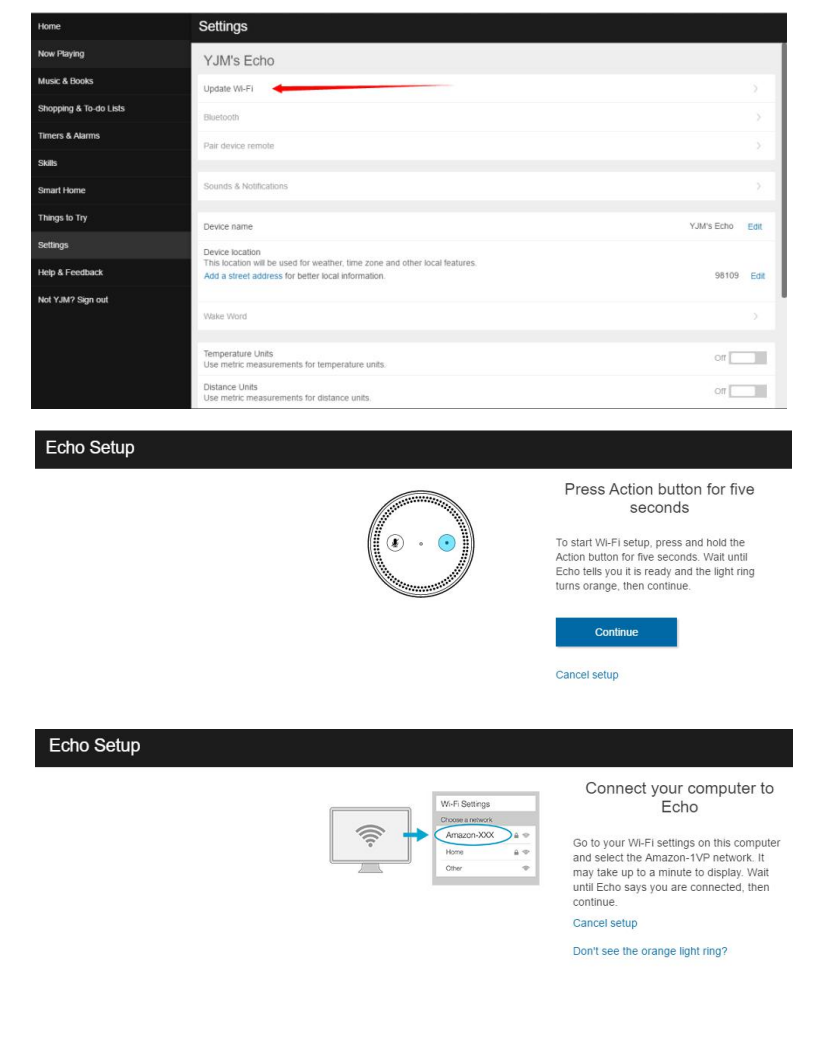

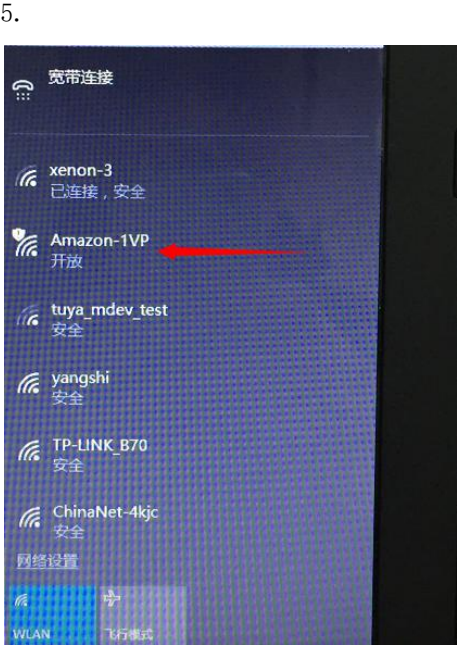

Select Amazon-1VP in your laptop or notebook WiFi setting and press "Continue";

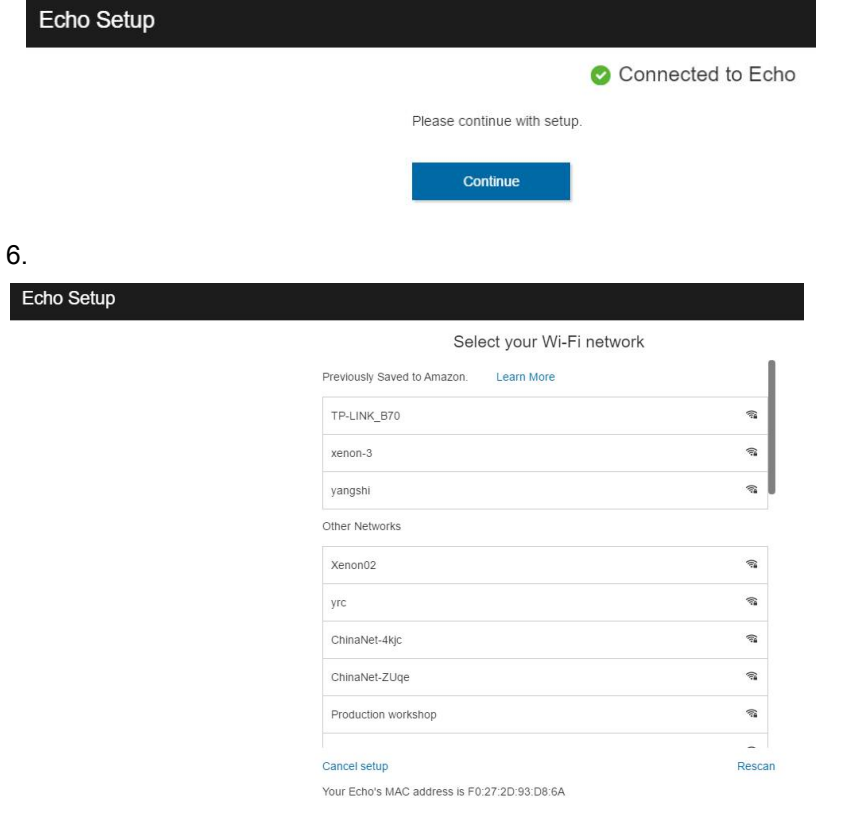

7. Select the WiFi what you access to internet once you listen the voice "Your Echo is ready" from echo, that means the echo preparing successful;

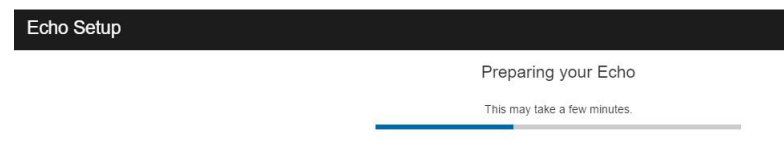

a. Select "Skills"in Home of Amazon Alexa;

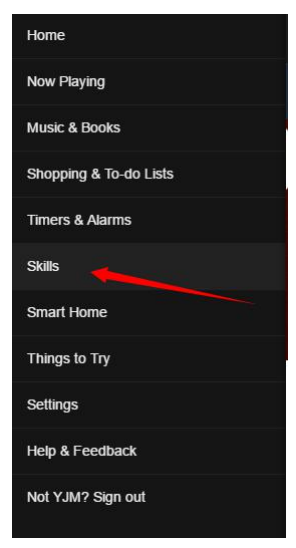

B.Input the name of app Jinvoo Smart into the categorizes;

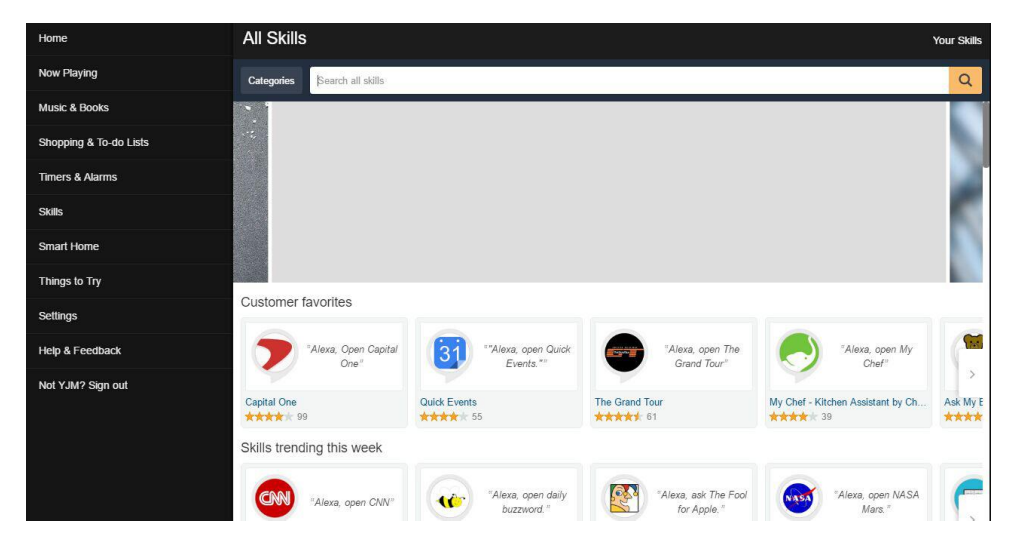

C.Click the app Jinvoo Smart you searched and press "Enable" after the name of app display, then the app has been skilled into echo. Now your app Jinvoo Smart works with Amazon Alexa.

How to control your WiFi devices?

For Example:

- \* If you want to turn on the light by Alexa, you can say to Alexa:"echo turn off the light";
- \* If you want to set the light into 50%, you can say to echo:
- "Echo, set bedroom light to 50 percent."
- \* If you want to increase the bedroom light to 50%, you can say to echo: "Echo, increase bedroom light to 50 percent;<br>\* If you want to decrease the bedroom light to 50%, you can say to echo:
- "Echo, decrease bedroom light to 50 percent". Echo say, "OK". Then the light will be decreased into 50%.